## **Seam Mail**

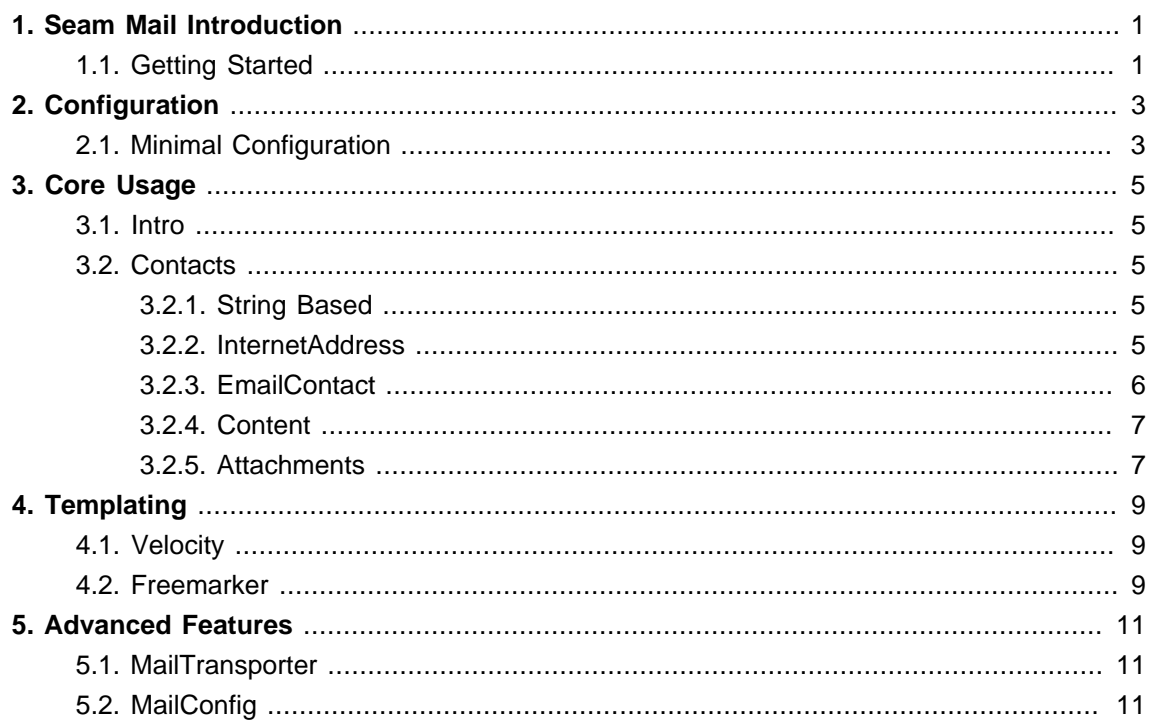

# <span id="page-4-0"></span>**Seam Mail Introduction**

Seam mail is an portable CDI extension designed to make working with Java Mail easier via standard methods or plugable templating engines.

## <span id="page-4-1"></span>**1.1. Getting Started**

No better way to start off then with a simple example to show what we are talking about.

```
@Inject
private Instance<MailMessage> mailMessage;
public void sendMail() {
  MailMessage m = mailMessage.get();
  m.from("John Doe<john@test.com>")
    .to("Jane Doe<jane@test.com>")
    .subject(subject)
    .bodyHtml(htmlBody)
    .importance(MessagePriority.HIGH)
    .send();
}
```
Very little is required to enable this level of functionality in your application. Let's start off with a little required configuration.

## <span id="page-6-0"></span>**Configuration**

By default the configuration parameters for Seam Mail are handled via configuration read from your application's seam-beans.xml. This file is then parsed by Seam Solder to configure the MailConfig class. You can override this and provide your own configuration outside of Seam Mail but we will get into that later.

### <span id="page-6-1"></span>**2.1. Minimal Configuration**

First lets add the relevant maven configuration to your pom.xml

<dependency> <groupId>org.jboss.seam.mail</groupId> <artifactId>seam-mail-impl</artifactId> <version>\${seam.mail.version}</version> </dependency>

Now now that is out of the way lets provide JavaMail with the details of your SMTP server so that it can connect and send your mail on it's way.

This configuration is handled via Seam Solder which reads in the configuration from your application's seam-beans.xml and configures the MailConfig class prior to injection.

```
<beans xmlns="http://java.sun.com/xml/ns/javaee"
    xmlns:xsi="http://www.w3.org/2001/XMLSchema-instance"
    xmlns:s="urn:java:ee"
   xmlns:mail="urn:java:org.jboss.seam.mail.core"
    xsi:schemaLocation="
    http://java.sun.com/xml/ns/javaee
    http://docs.jboss.org/cdi/beans_1_0.xsd">
```
 <mail:MailConfig **serverHost**="my-server.test.com" **serverPort**="25"> <s:modifies/> </mail:MailConfig>

</beans>

That is all the configuration necessary to send a simple email message. Next we will take a look at how to configure and use the supported templating engines.

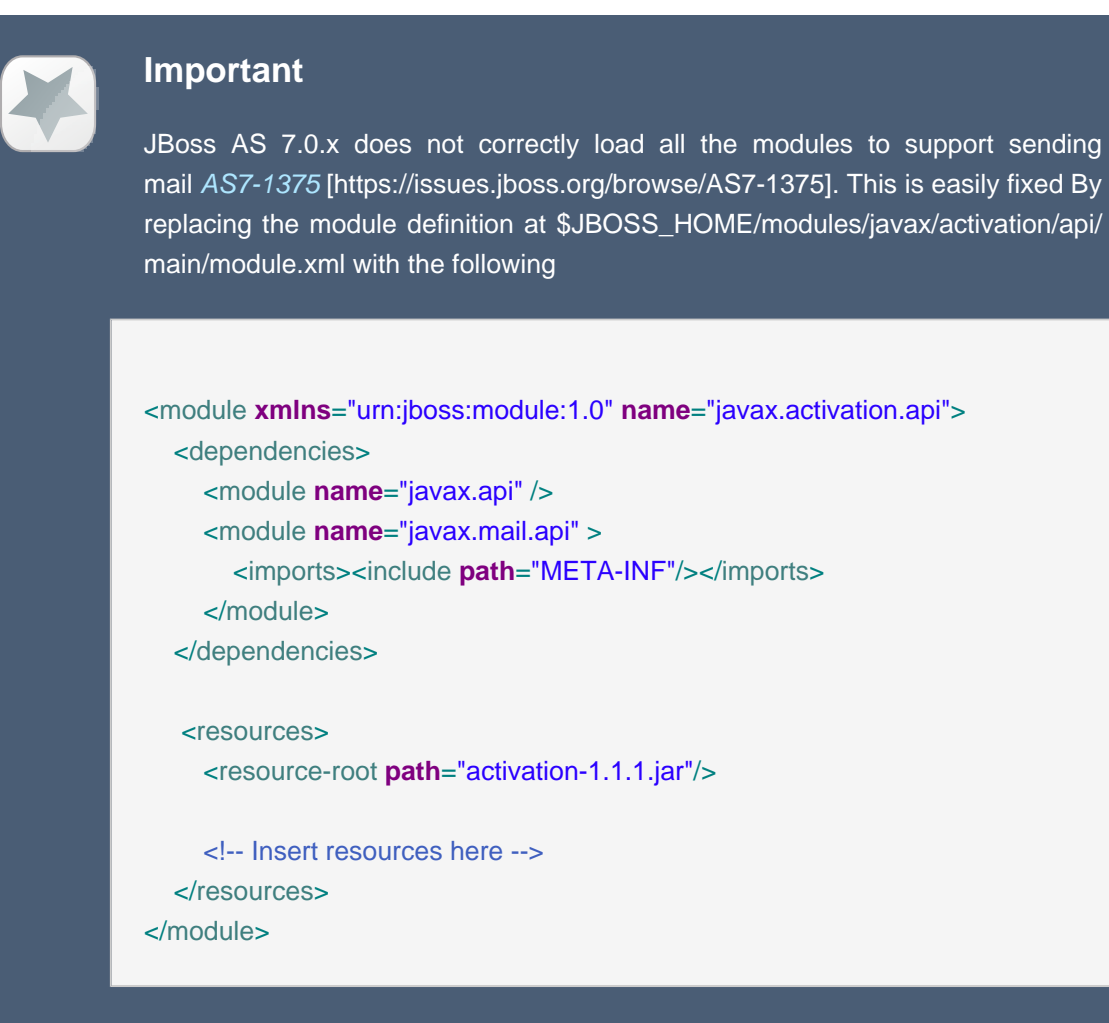

This will be fixed in AS 7.1.x

## <span id="page-8-0"></span>**Core Usage**

### <span id="page-8-1"></span>**3.1. Intro**

While Seam Mail does provide methods to produce templated email, there is a core set of functionality that is shared whether you use a templating engine or not.

#### <span id="page-8-2"></span>**3.2. Contacts**

At it's base an email consists of various destinations and content. Seam Mail provides a wide varerity of methods of ways to configure the following address fields

- From
- To
- CC
- BCC
- REPLY-TO

#### <span id="page-8-3"></span>**3.2.1. String Based**

Seam Mail leverages the JavaMail InternetAddress object internally for parsing and storage and provides a varargs method for each of the contact types. Thus you can provide either a String, multiple Strings or a String []. Addresses are parsed as RFC 822 addresses and can be a valid Email Address or a Name + Email Address.

MailMessage m = mailMessage.get(); m.from("John Doe<john@test.com>") .to("jane@test.com") .cc("Dan<dan@test.com", "bill@test.com")

#### <span id="page-8-4"></span>**3.2.2. InternetAddress**

Since we leverage standard InternetAddress object we might as well provide a method to use it.

```
MailMessage m = mailMessage.get();
m.from(new InternetAddress("John Doe<john@test.com>"))
```
#### <span id="page-9-0"></span>**3.2.3. EmailContact**

Since applications frequently have their own object to represent a user who will have an email set to them we provide a simple interface which your object can implement.

```
public interface EmailContact {
 public String getName();
 public String getAddress();
}
```
Let's define this interface on an example user entity

```
@Entity
public class User implements EmailContact {
 private String username; //"john@test.com"
 private String firstName; //"John"
 private String lastName; //"Doe"
 public String getName() {
   return firstName + " " + lastName;
 }
 public String getAddress() {
   return username;
 }
}
```
Now we can use our User object directly in an of the contact methods

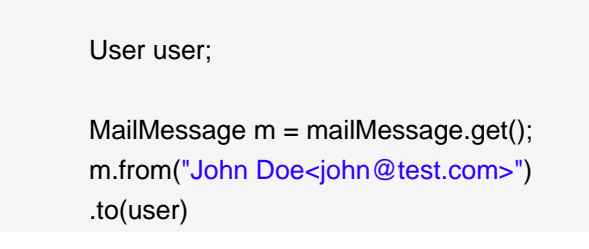

### <span id="page-10-0"></span>**3.2.4. Content**

TODO

### <span id="page-10-1"></span>**3.2.5. Attachments**

TODO

# <span id="page-12-0"></span>**Templating**

## <span id="page-12-1"></span>**4.1. Velocity**

TO DO

## <span id="page-12-2"></span>**4.2. Freemarker**

TO DO

# <span id="page-14-0"></span>**Advanced Features**

## <span id="page-14-1"></span>**5.1. MailTransporter**

TO DO

## <span id="page-14-2"></span>**5.2. MailConfig**

TO DO